#### **MOTOR DIGI PLUS**

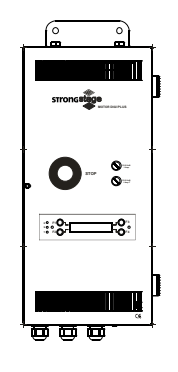

# **Indice**

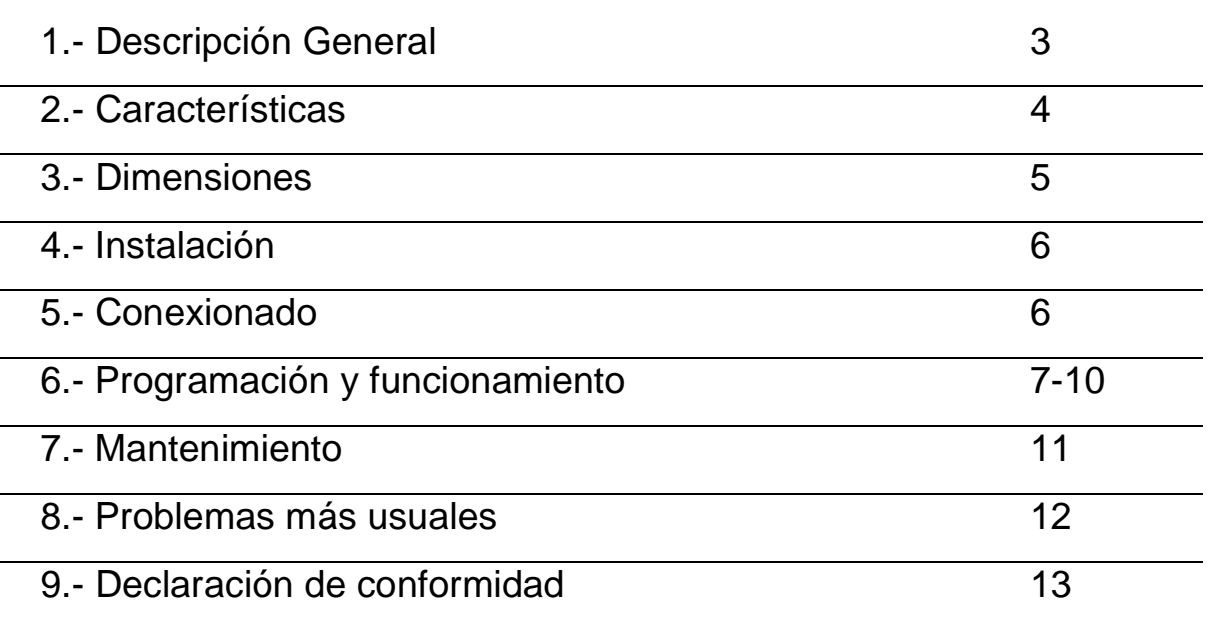

## 1-Descripción general

#### Motor Digi Plus

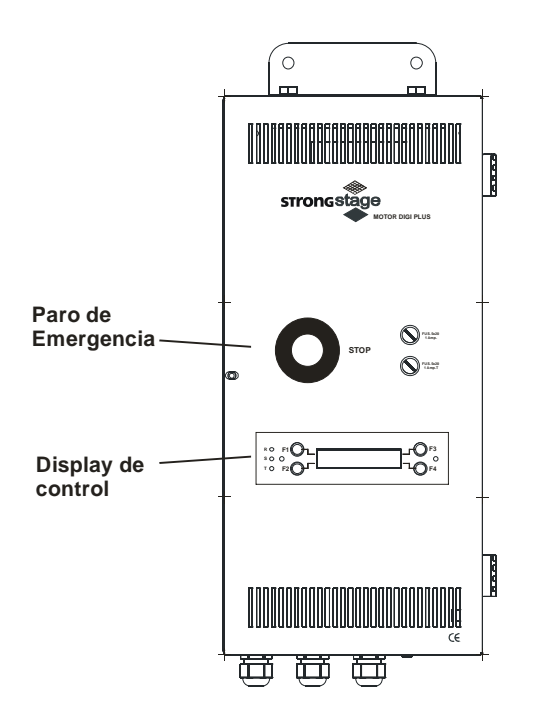

El sistema de control de motores se compone de los siguientes elementos:

un panel de control de todo el sistema, mediante pantalla táctil: Digi Plus Touch Control

un elemento de alimentación para el Digi Plus Touch Control así cómo interfase de comunicación entre el control y los Motor Digi Plus: Digi Plus Netbox.

un control situado junto a cada motor :Motor Digi Plus.

Asimismo, también existe la posibilidad de poder utilizar un tipo de control más manejable, aunque limitado respecto a las prestaciones del Digi Plus Touch Control, llamado Motor Digi Basic.

En éste último caso, no es necesario utilizar elementos de alimentación ó interfase ( Digi Plus Netbox).

El Motor Digi Plus, puede configurarse para controlar motores sin control de velocidad (mediante contactores) o con control de velocidad (mediante variadores), con control de posición (mediante encoders absolutos ó incrementales) ó sin ella, y con control de carga ó no, mediante células de carga.

## 2.-Características

Tal y cómo se ha comentado en el apartado anterior, el Motor Digi Plus admite la adaptación a distintas configuraciones para el control de motores, en función de cuales sean los requerimientos.

Para ello dispone de un display LCD de 2 filas y 16 columnas, así cómo 4 pulsadores para la programación de todos los parámetros del motor a controlar.

Es necesario instalar un Motor Digi Plus para cada motor a controlar.

Dispone de:

- seta de emergencia para el bloqueo del funcionamiento del motor.
- entrada mediante conector Sub-D de 15 pines de encoder incremental ó absoluto y de finales de trabajo y de emergencia
- comunicación a través de interfase de bus CAN y conector RJ-45 con el resto de elementos que conforman el sistema.
- direccionamiento individual de cada Motor Digi Plus
- entrada alimentación : trifásica 400V 50Hz
- salida alimentación motor: trifásica 400V 50Hz

# 3.-Dimensiones

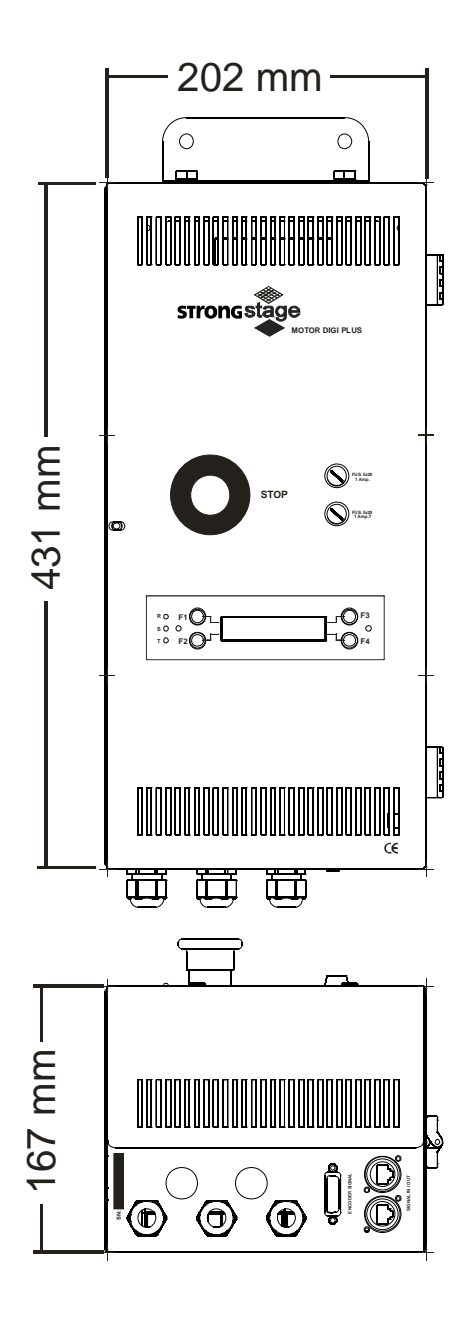

Manual de Usuario Motor Digi Plus Ref:88011070 5

#### 4.-Instalación

El Motor Digi Plus se colocará junto ,ó lo más próximo posible, al motor que ha de controlar.

#### 5.-Conexionado

La alimentación del Motor Digi Plus se realizará con manguera de 5 x 2,5 mm2 de sección. Esta alimentación deberá de protegerse mediante un magnetotérmico con curva de respuesta tipo D adecuado a la potencia del motor a controlar.

A través del conector Sub-D de 15 pines y manguera de 15x0.25 mm2 de sección se conectarán, en función de cada uno de los montajes, el encoder, los finales de trabajo y los finales de seguridad.

Mediante los dos conectores RJ-45 de entrada y salida se conecta la señal de bus CAN de comunicación con el resto de elementos y la señal de emergencia procedente del control.

El tipo de cable a utilizar para las comunicaciones, debe de ser de 4 pares trenzados y apantallados tipo FTP CAT5E ,rígido en el caso de instalaciones fijas y flexible para los alargos que se pudieran realizar.

La topología de conexionado es simple puesto que van todos los elementos del sistema colgados en paralelo con el mismo bus (CAN) y la única consideración a tener es colocar los finales de línea de 120 ohmios en los dos extremos del bus.

## 6.-Programación y funcionamiento

Cuando se inicializa el aparato, el menú que aparece en pantalla es:

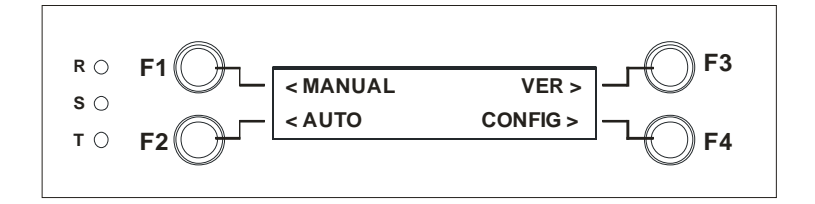

#### A) "Manual"

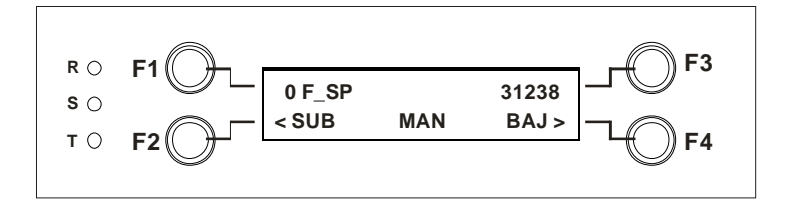

En este Menú hay dos opciones : Subir la carga pulsando la tecla F2 ó bajarla pulsando F4. Pulsando la tecla F1, se ajusta la velocidad a la que se realiza el movimiento.

La información junto a la tecla F3 visualiza la posición del motor.

También visualiza información si está activada la emergencia ó si actúa alguno de los finales de trabajo ya sea por microruptor ó por encoder.

B) "Ver"

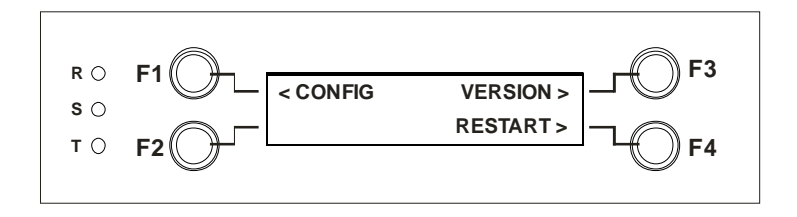

La opción "Ver" visualiza la versión de software del aparato.Se accede a ella pulsando F3. El menú que aparece tiene 3 opciones:

"Config" : Para visualizar las opciones de configuración que se han programado

"Restart": Para reinicializar el aparato

"Version": Para visualizar la versión de software de la memoria

C) "Config"

Mediante la opción "Config" se accede a los menús de configuración del aparato. Se accede a ella pulsando F4.

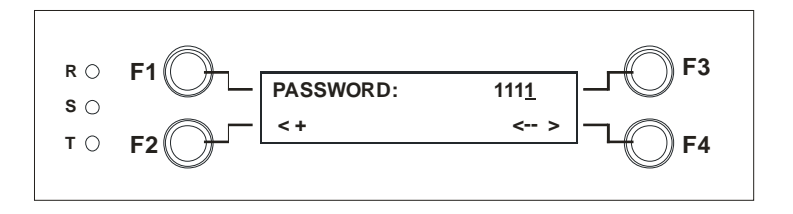

En primer lugar, aparece la solicitud de password para poder acceder. El código a introducir es el "1111". Con la tecla F2 se va incrementando el número y con la tecla F4 se selecciona el número a modificar.Al pulsar F3 se valida el número entrado. Aparce el siguiente menú:

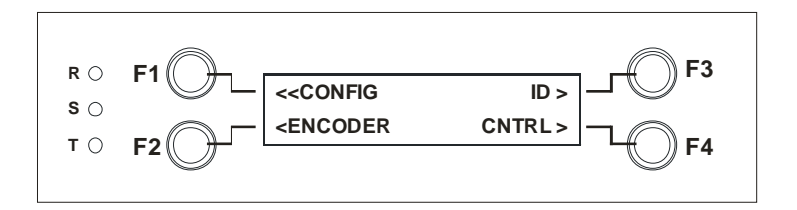

El menú visualiza 4 opciones :

"Config" : Para volver al menú anterior

"ID" : Para codificar el número del Motor Digi Plus , dentro del bus

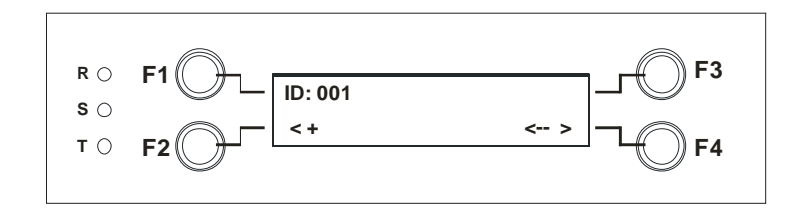

"Encoder" Para seleccionar el tipo de encoder que se conectará al Motor Digi Plus. Puede ser absoluto ó incremental.

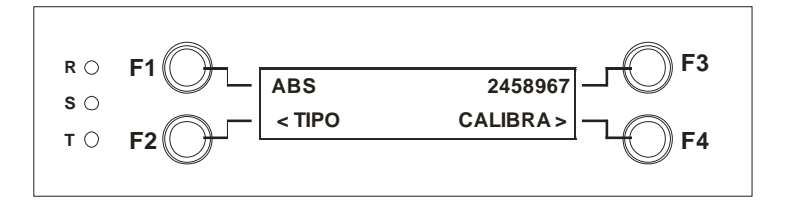

Pulsando la tecla F2 se va cambiando el encoder seleccionado: ABS (absoluto), INC (incremental), ABS INV (absoluto invertido) y INC INV (incremental invertido)

El valor junto a la tecla F3 visualiza el valor actual del encoder.

La tecla F4 "Calibra" permite situar el encoder en la posición que consideremos cota 0. Cuando lo hayamos hecho, se valida esa posición, pulsando F3.

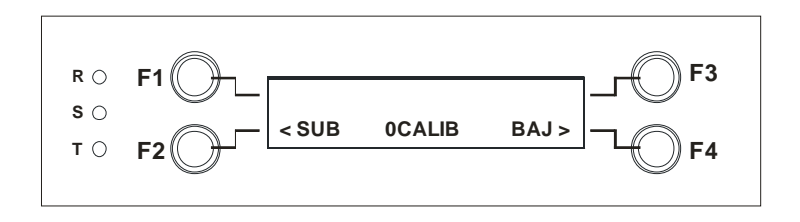

"Cntrl" : Para seleccionar si el control se realizará con contactores ó con variador de velocidad.Pulsando la tecla F2 se selecciona el tipo de control que tiene el Motor Digi Plus

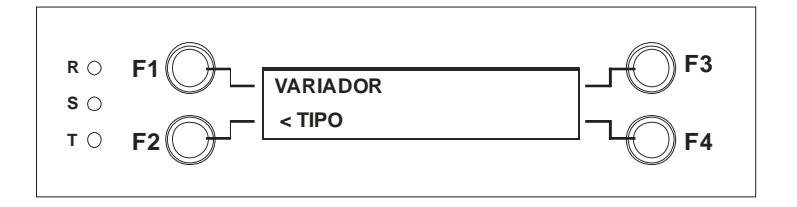

Finalmente la opción "Auto" visualiza la posición del motor en cada instante. Se accede a ella pulsando F2.

## 7.-Mantenimiento

Para evitar acumulaciones de polvo y suciedad, que podrían perjudicar el buen funcionamiento del aparato, es conveniente limpiarlo periódicamente, especialmente las entradas y salidas de aire, puesto que son los puntos dónde más fácilmente puede acumularse polvo y suciedad Para ello utilizar un paño suave, ligeramente humedecido ( si la suciedad acumulada es considerable, aplicar al paño, un poco de líquido detergente)

**¡ATENCION! No deben utilizarse disolventes ni productos que contengan alcohol. Evitar que cualquier líquido penetre en el interior del aparato.** 

# 8.- Problemas más usuales

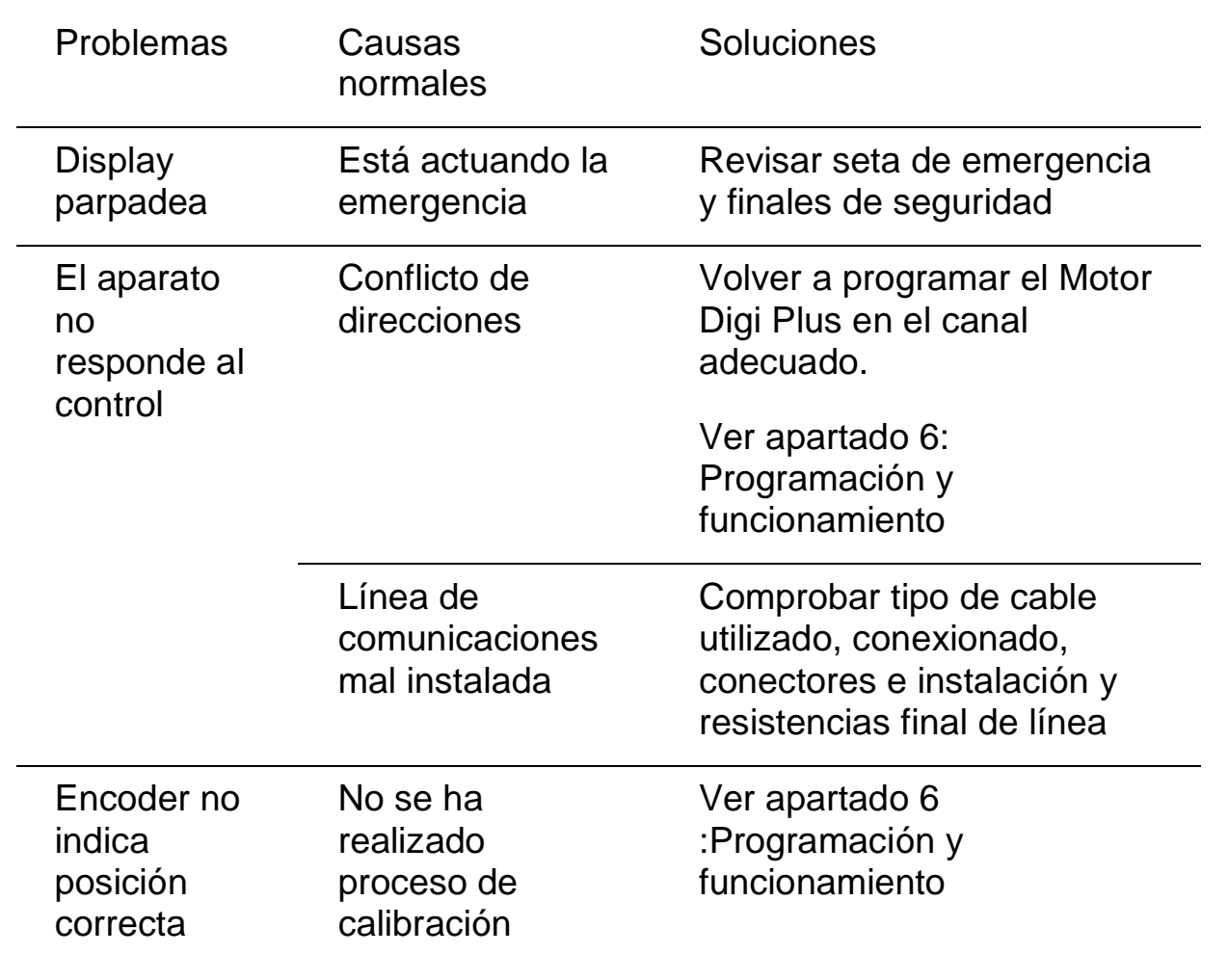

Si el problema del aparato no se resuelve con alguna de estas medidas, póngase en contacto con el Servicio de Asistencia Técnica de FRESNEL S.A.

Telf 34 93 274 54 28 Telf 34 93 360 02 30 Fax 34 93 274 47 47

### 9.-Declaración de Conformidad

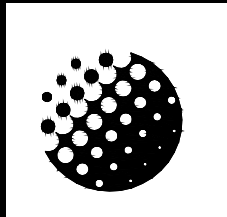

#### **FRESNEL S.A**.

DECLARACIÓN DE CONFORMIDAD

DC-01

FECHA: 01/06/10

Declaramos bajo nuestra única responsabilidad que el producto:

Marca: **STRONG STAGE**

## Modelo: **Motor Digi Plus**

Año de construcción: **2010**

Se adapta a la directiva 2006/95/CE relativa a las exigencias de seguridad del material eléctrico, destinado a ser utilizado en determinados límites de tensión y a la directiva 2004/108/CE relativa a la compatibilidad electromagnética de equipos, sistemas e instalaciones.

Administrador único

Angel Torrecillas Redón Barcelona, 1 de Junio de 2010

Fresnel S.A.

Potosí, 40 Telf: 34 (93) 360 02 30 08030 Barcelona Fax: 34 (93) 213 76 61 E-mail: strong@strong.es Internet: http://www.strong.es